# Adattármustra. Képgyűjtemények 2.

*A sorozat egyes számaiban független szakemberek értékelik a magyar nyelvű internet könyvtári szempontból fontos tartalomszolgáltatásait megadott szempontok szerint; ez alkalommal ismét a képarchívumokat. A bírálatok a használók számára fontos kezelőfelülettel, keresőrendszerrel, tartalommal és metaadatokkal foglalkoznak. Az értékelések egyrészt segítséget nyújtanak a rendszerek minél eredményesebb használatához, másrészt felhívják a fejlesztők és karbantartók figyelmét a szolgáltatás hiányosságaira, a jövőbeli minőségi javítások érdekében.*

# MTI Fotómozaik 1938–2006

**Honlap:** *http://foto.mti.hu* **E-mail:** *archivum@mti.hu* **Fenntartó:** Magyar Távirati Iroda nonprofit Zrt. **Értékelés dátuma:** 2011. március 5. **Értékelő:** Dávid Adrienne

# **Általános értékelés**

A *Magyar Távirati Iroda Fotóarchívuma* Közép-Európa egyik legnagyobb és legjelentősebb fényképgyűjteménye, amely mintegy egymillió, szöveges adatokkal ellátott digitális felvételt és több mint 13 millió hagyományos fotót tartalmaz. *Fotómozaik 1938–2006* nevű hálózati szolgáltatásuk ebből az egyedülálló gyűjteményből nyújt reprezentatív válogatást, ami jelenleg közel 70 ezer, az 1938 és 2006 közötti időszakból származó digitális képet jelent (a teljes gyűjtemény is elérhető a *fotobank.mti.hu* oldalon, de kizárólag az MTI előfizetői számára). "A Magyar Távirati Iroda (MTI) történelmi fotóarchívuma egy részének értékmentő és széles körű felhasználást elősegítő digitalizálása" című projektnek, valamint az EGT/Norvég finanszírozási mechanizmusok program keretében a *Nemzeti Fejlesztési Ügynökség*nek köszönhetően az adatbázis folyamatosan bővül, a gyűjteményt további 40 ezer fotóval kívánják gyarapítani a közeljövőben.

Az oldal tesztelése során tapasztalt hiányosságok:

**1.** *Egynyelvű felület.* A gyűjtemény kizárólag magyar nyelven érhető el. A szolgáltatás hatékonyságát és a külföldi felhasználók számát, ezzel az egész oldal látogatottságát, forgalmát nagy mértékben növelné, ha az adatbázis leg-

alább angol nyelven is elérhető és használható lenne. Annál is inkább fontos volna a többnyelvűség, mivel hírügynökségi fotókról van szó, tehát gyaníthatóan külföldi érdeklődésre is számot tarthat a képanyag.

- **2.** *Hiányoznak bizonyos közösségi és kényelmi funkciók.* Bár mindenképpen üdvözlendő az a lehetőség, hogy a felhasználók megoszthatják információikat azokkal a képekkel kapcsolatban, amelyekről a Fotóarchívum kevés adattal rendelkezik, úgy gondolom, ma már alapkövetelmény, hogy egy modern webes szolgáltatás biztosítsa a *kapcsolatot a közösségi oldalakkal* (Facebook, Twitter. iWiW stb.), lehetővé tegye a megosztást, beágyazást, akár ezeken az oldalakon, akár saját blogban, vagy például *képeslapküldő szolgáltatás* segítségével. Lehetőséget nyújthatna *Kedvencek* mappa összeállítására, továbbá *Vendégkönyv*vel tenné lehetővé, hogy a látogatók megoszthassák gondolataikat nemcsak a szerkesztőkkel, de a többi felhasználóval is. További kényelmi funkciót jelentene a *keresőkérdések elmentésének lehetősége* is.
- **3.** *Kis méretű, alacsony felbontású képek.* Az adatbázis legtöbb képe viszonylag kis méretben és kis felbontással érhető el. Ez alól kivételt képeznek azok a feltáratlan fotók, amelyeknek több információval való ellátásához a látogatók segítségét kérik. Úgy gondolom, érdemes lenne valamennyi képet ezekhez a fotókhoz hasonlóan, valamivel nagyobb méretben is elérhetővé tenni. Ez nemcsak a felhasználók számára jelentene többletszolgáltatást, hanem így az oldal fotóinak egységes megjelenítése is megvalósulhatna.
- **4.** *A szolgáltatás nem akadálymentes.* A fogyatékkal élők (vakok, illetve gyengén látók) számára

nem nyújt segítséget a könnyebb tájékozódáshoz, informálódáshoz és a használathoz.

*Összefoglalva:* A Magyar Távirati Iroda Fotóarchívumának *Fotómozaik 1938–2006* nevű szolgáltatása egyedülálló történeti gyűjtemény, az elmúlt 80 év hazai és külhoni történéseinek páratlanul gazdag dokumentumtára. Olyan fontos és megbízható képi hírforrás, amely méltán számíthat nemcsak hazai, de nemzetközi érdeklődésre is. A pontos és korrekt, hírszerű leíró adatokkal ellátott fényképgyűjtemény kellően feltárt, több irányból visszakereshető. A szolgáltatás weboldala felhasználóbarát, könnyen kezelhető, ráadásul szinte egyedülálló kezdeményezésként a felhasználókat is bevonja a tartalom szerkesztésébe azáltal, hogy segítségüket kéri a feltáratlan fotókkal kapcsolatos információk megosztásában. Azonban néhány ponton további fejlesztésekre lenne szükség, elsősorban a többnyelvű felület megteremtésében, a közösségi és kényelmi funkciók bővítésében, továbbá érdemes lenne elgondolkodniuk annak lehetőségén, hogy a fotókat valamivel nagyobb méretben, az egész szolgáltatásra vonatkozóan egységesen lehessen megjeleníteni.

#### **Részletes értékelés**

#### *Felület, használhatóság, segítség*

● A szolgáltatás külsejében harmonizál a Magyar Távirati Iroda többi weboldalával, egységes megjelenést nyújtva az intézmény internetes felületeinek *(1. ábra).* Logikus, egyszerű felépítésű oldalain a kék szín világosabb árnyalatai dominálnak, az összhatás harmonikus. A címoldalon bal oldalt az egyes témaköröket reprezentáló kisebb méretű fotókat, valamint a keresés/böngészés eszközeit, a jobb oldalon pedig egy Flash-alkal-

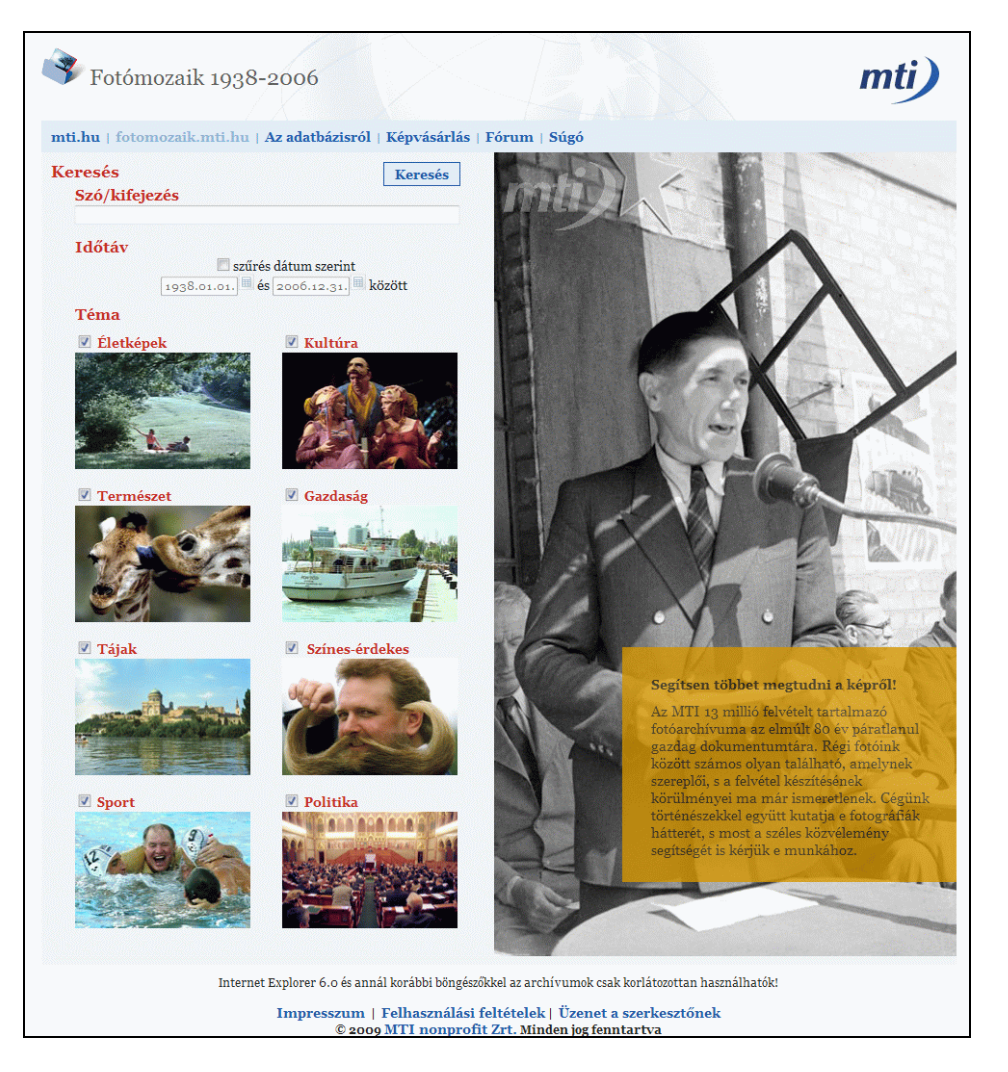

1. ábra **A szolgálatás címoldala**

#### **Dávid A. – Kőrös K.: Adattármustra. Képgyűjtemények 2.**

mazás segítségével megjelenített nagyobb méretű, néhány másodpercenként változó diavetítést láthatunk, azokba a fotókba nyújtva betekintést, amelyeknek a feltárásához a felhasználók segítségét kérik. Felül, közvetlenül a szolgáltatás nevét és az MTI-logót tartalmazó fejléc alatt találjuk az adatbázis menüpontjait. Már a címoldalon felhívják a figyelmünket arra, hogy Internet Explorer 6.0 és annál korábbi böngészőkkel az archívum csak korlátozottan használható.

- A menüpontok közül az első kettő tulajdonképpen ugrópont. Az első az MTI főoldalára, az *mti.hu*-ra navigálja a látogatót, míg a második a *Fotómozaik* címoldalához vezet. *Az adatbázisról*, a *Képvásárlás*, és a *Súgó* menüpontok felugró ablakban nyílnak meg, tehát ezeket mindenképp engedélyeznünk kell a böngészőnk beállításainál. *Az adatbázisról* menüpont átfogó bemutatást nyújt magáról a projektről, a gyűjtemény összetételéről, a rendezés szempontjairól. A *Képvásárlás* menü közvetlenül egy levelezőklienshez irányít – választhatunk a Microsoft Office Outlook, a Yahoo! Mail és a Gmail közül –, a címmezőben megjelenítve a vásárlás ügyében illetékes kapcsolattartó e-mail címét, azonban magáról a vásárlás menetéről, a feltételekről, az árakról a szolgáltatás sehol sem nyújt tájékoztatást, vagyis vásárlás szándéka esetén az egyetlen lehetőségünk, ha e-mailben érdeklődünk a részletekről. A *Súgó* a kereső használatában nyújt segítséget. A *Fórum* menü azokhoz a képekhez kapcsolódik, amelyeknek feltárásához a szolgáltatás fenntartói a felhasználók segítségét kérik. Minden egyes kép egy-egy önálló fórumtémát képvisel, melyekhez regisztráció, illetve bejelentkezés után lehet hozzászólni. A regisztrációhoz minimális adatok szükségesek (felhasználónév, jelszó és e-mail cím kötelező, illetve megadható még a városnév is), és úgy tűnik, egyedül a fórumokhoz való hozzászólásokhoz van erre szükség. A beírt hozzászólás moderátori jóváhagyást követően jelenik meg az oldalon. A *Fórum* felületén a fejlécben a *Fotómozaik 2001–2005* név jelenik meg, de sehol nem találtam rá magyarázatot, hogy miért ez az időintervallum szerepel itt, hiszen a képek szemmel láthatólag korábbiak.
- A szolgáltatás fenntartójáról részletes információkat nyújt a főoldal alján található *Impresszum*, míg az *Üzenet a szerkesztőnek* link a *Képvásárlás* menüpontnál ismertetett módon, e-mailen keresztül kínál kapcsolatot a szerkesztőséggel. A *Felhasználási feltételek* menüpont részletesen kitér a felhasználás törvényi szabályozásának ismertetésére, illetve a szabad felhasználás ismérveire. Egyéb célú felhasználás esetén az

MTI Zrt. engedélye szükséges, a kapcsolatfelvételhez egy e-mail címet is megadtak.

● A keresés, böngészés találati listájában maximum 120 pixel széles bélyegképeket találunk. A teljes méretű megjelenítés legfeljebb 350 pixel szélességű, 72 DPI felbontású képek formájában történik, amelyek vízjellel védettek. A fotók mellett leíró adatok segítik a további informálódást. A teljes méretű fotó alatt olvashatjuk, hogy a nagy felbontású, vízjelmentes verzió megvásárolható, a kép azonosítószámára hivatkozva, az ott található e-mail címen.

## *Keresőfunkciók, találatok*

- A keresés felülete a nyitólapon érhető el. Nincs külön egyszerű és összetett kereső, a mezők kitöltésétől függ, hogy éppen milyen keresési, illetve böngészési funkciót alkalmazunk.
- A keresőmotor a *címadat*ban, az *ismertető szöveg*ben, a *kulcsszavak* között, valamint a *fotós neve* mezőkben keres. A *szabadszöveges keresőmezőbe* több szót is beírhatunk, a szavak közé beiktatott szóközök AND logikai operátorként funkcionálnak. Az OR, illetve a NOT logikai operátorok alkalmazására sajnos nincs lehetőségünk. Kifejezésre való keresés esetén a beírt szavakat idézőjelbe kell tennünk. Használhatunk ún. "joker" karaktereket is. A \* jel csonkolás céljára használható, a szó elején vagy végén helyezhetjük el. A ? karakter helyettesítésre szolgál, a helyén bármilyen betű állhat. A kereső a kis- és nagybetűk, valamint az ékezetes betűpárok között nem tesz különbséget. Parancsnyelvi keresésre nincsen mód. Keresőkérdésünket nem őrzi meg a rendszer, és elmenteni sem lehet.
- Találati listánk szűkítésére már a keresés elindítása előtt módunk nyílik. Az *Időtáv* segítségével dátum szerinti szűrésre van lehetőség. A két adatmező kitöltésével meghatározhatjuk azt az időintervallumot, amelyben a keresésünket értelmeztetni szeretnénk. Mindenképpen két adatot kell megadni, vagyis pontos dátumra közvetlenül nem tudunk rákeresni. A mezők melletti naptárikonok nyújtanak segítséget a dátumok kiválasztásában, ha előbb bekapcsoljuk a "szűrés dátum szerint" opciót. A dátumokat közvetlenül is beírhatjuk, ügyelve arra, hogy a két adat között maximum 40 év különbség legyen, ahogy erre egy *tooltip* is emlékeztet. Szűrhetünk *téma* szerint is, a nyolc, előre definiált témakategóriából a megfelelőt kipipálva. A következő kategóriák állnak rendelkezésünkre: *Életképek, Kultúra, Természet, Gazdaság, Tájak, Színes-érdekes, Sport* és *Politika.* A témakörök közül tetszés szerinti szá-

mú kategória – akár az összes is – be lehet jelölve.

- *Böngészni* úgy lehet, ha nem írunk be semmit a keresőmezőbe. Érdemes azonban időintervallum vagy téma szerint szűkíteni, mert a *találati lista* maximum 1000 tételt jelenít meg, valamint a lista további szűkítésére a keresés lefuttatása után már nincsen mód. Böngészni a *tárgyszavak* segítségével is lehet. Az adatbázisban *címke*ként megnevezett tárgyszavak közül bármelyikre kattintva az összes olyan képet lekeresi a rendszer, amelynek kódszavai között a kiválasztott címke szerepel, azonban vigyázni kell, mert ha címkét választunk, akkor az új keresésként hajtódik végre, a korábbi keresésünk pedig elveszik.
- A keresés vagy böngészés eredményeként létrejövő *találati lista (2. ábra)* megjelenítését többféle módon befolyásolhatjuk. Egyrészt meghatározhatjuk, hogy egyszerre hány találat jelenjen meg egy oldalon. Összesen kilencféle, előre meghatározott elrendezés közül választhatunk, minimum 4, maximum 36 találat megielenítésével oldalanként. Ha a listánk többoldalas, az előrehátra lapozáson túl konkrét oldalra, illetve a legelső és a legutolsó oldalra is közvetlenül eljuthatunk. Módunk nyílik arra is, hogy meghatározzuk, hogy a listázást az időrend szerint a legfrissebb, vagy a legrégebbi dokumentumokkal kezdje. Ez a sokféle lehetőség nagyfokú segítséget nyújt a találatok gyors és hatékony áttekintésében.

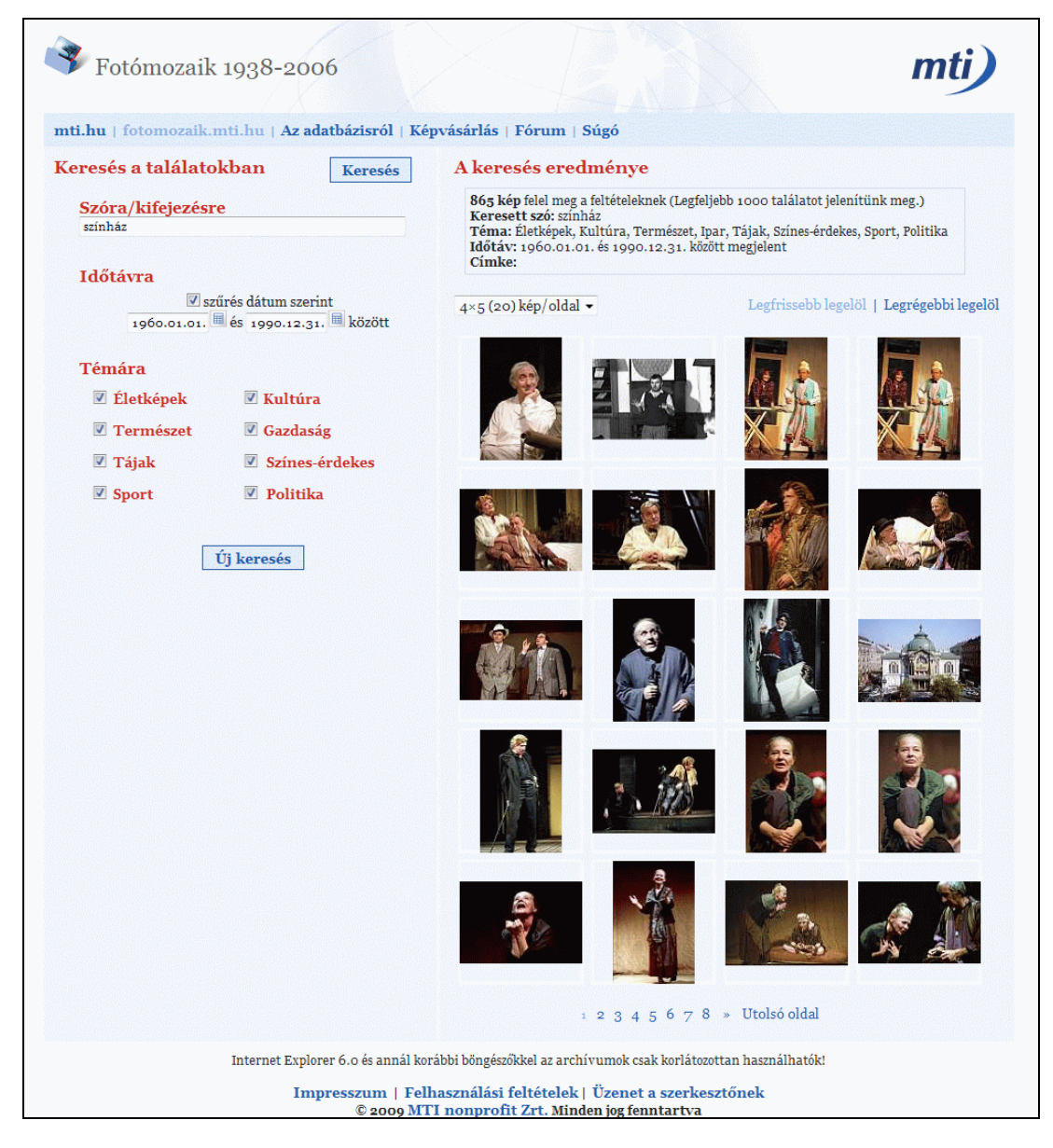

2. ábra **Találati lista** 

#### **Dávid A. – Kőrös K.: Adattármustra. Képgyűjtemények 2.**

## *Tartalom, minőség*

- Úgy gondolom, a gyűjtemény legnagyobb értékét az adja, hogy az MTI mint *általános hírügynöksé*g áll a szolgáltatás mögött, amely e jellegéből adódóan az élet szinte minden területéről (külpolitika, belpolitika, gazdaság, kultúra, sport stb.) gyűjti a híreket, ennek megfelelően a fotóarchívum anyaga is rendkívül színes, gazdag összetételű. A hírügynökségi háttér másrészről egyúttal nagyfokú hitelességet is jelent, egyfajta bizonyosságot arra nézve, hogy a kép és a hozzá tartozó információk a valóságot tükrözik.
- A már említett nyolc témakategória ezt a rendkívül gazdag és összetett gyűjteményt igyekszik tematikusan rendszerezni. Az *Életképek* csoport a mindennapokba enged bepillantást. A *Kultúra* rovatban a hírességek portréitól kezdve a kiállításokon át, a színházi bemutatókról szóló képek között böngészhetünk. A *Természet* témakörén belül gyönyörű tájakról és különleges állatokról készült felvételeket találunk. A *Gazdaság* rovatban az ipar, a közlekedés, a mezőgazdaság állapotának változásait követhetjük nyomon. A *Tájak* kategóriában Magyarország és a világ néhány szép tájáról és városáról találunk fényképeket. A *Színes-érdekes* témakörben a fotóriporterek által elkapott érdekes, egyedi felvételeket találjuk, míg a *Sport* rovat izgalmas összeállítást kínál sportesemények, versenyek érdekes pillanataiból. A *Politika* témacsoport pedig a hazai és a külhoni politikai, társadalmi élet jelentősebb eseményein készült sajtófotókból ad bő válogatást.
- A szolgáltatás weboldalán található információk szerint a gyűjtemény bővülése, a dokumentumok feldolgozása és digitalizálása folyamatos, az MTI Fotóarchívumának állagmegóvási célú digitalizálási folyamataival párhuzamosan. Nem találtam nyomát az oldalon annak, hogy a fotóarchívum bármilyen más nemzeti, vagy akár nemzetközi információs rendszerhez, adatbázishoz kapcsolódna, azokba adatokat szolgáltatna, de valószínűnek tartom, hogy az MTI a vele szerződésben álló hírügynökségeknek képanyagot is szolgáltat, így elképzelhető, hogy az ebben az adatbázisban tárolt fotók és a hozzájuk tartozó szöveges információk más hírügynökségek weboldalain, adatbázisaiban is előfordulhatnak, felbukkanhatnak.
- A fotók teljes méretű megjelenítése maximum 350 pixel szélességű, 72 DPI felbontású képek formájában történik, amelyeket vízjel is véd. Tekintve, hogy a fotóarchívum elsősorban üzleti célokat szolgál, ilyen felhasználás esetében ez a méret és minőség alapvetően elegendő is volna, hiszen alkalmas arra, hogy a megrendeléshez

szükséges képi információt visszaadja, azonban úgy gondolom, hogy egy némileg nagyobb méretben való rendelkezésre bocsátás sem menne az üzleti célok kárára, ugyanakkor nagyban segítené az egyéni felhasználást, az oktatási-kutatási és kulturális célokat szolgáló ismeretközvetítést.

## *Metaadatok, bibliográfiai információk*

- Egy rekord megjelenítésekor a kép mellett találjuk a rá vonatkozó *leíró adatok*at *(3. ábra).* Az informatív cím alatt rövid, hír jellegű leírás szerepel, amely a képre vonatkozó összes fontos információt tartalmazza. A leírás alatt, kék színnel jelölve tárgyszavakat találunk, amelyeket az adatbázis súgója *címke*ként aposztrofál. Természetesen ezek a szavak nem valamiféle kötött, könyvtári igényességű tárgyszórendszerből származnak, hanem szabad kulcsszavak, amelyek rugalmasan tükrözik ennek a rendkívül vegyes összetételű gyűjteménynek a tartalomra vonatkozó ismérveit. A címkék meghatározásakor rendkívül precízek és kreatívak voltak a feldolgozók, szemmel láthatólag az volt a cél, hogy minél pontosabban írják körül az adott fotó témáját, hogy az minél könnyebben, minél több irányból visszakereshető legyen. A tárgyszavak azonban összetételükben leginkább a felhasználók általi címkézésre emlékeztetnek.
- A szolgáltatás egyik érdekessége és fontos pozitívuma a *felhasználók bevonása a feltárásba*. Mint ismertetőjükben írják, a Fotóarchívumban számos olyan felvétel található, amelynek szereplői, helyszínei, eseményei a feldolgozók számára ismeretlenek, ezért szívesen fogadják a széles nagyközönség segítségét, ha információkkal rendelkeznek a képek tartalmát illetően. A közös feltárás azonban a kereshető gyűjteménytől elkülönítetten, a *Fórum* menüpont alatt zajlik *(4. ábra).* Minden egyes kép egy-egy önálló fórumtémát jelöl, amelyhez – előzetes regisztráció, majd bejelentkezés után – bárki hozzáfűzheti mondanivalóját, megoszthatja információit. Az egyes hozzászólások nem közvetlenül, hanem moderátori ellenőrzés után kerülnek ki a weboldalra, így biztosak lehetünk abban, hogy a fórumokba kikerülő szövegek is szűrtek, ellenőrzöttek. Ezek az információk azonban később sem kerülnek be az adatbázisba, az itt szereplő képek egyikére sem tudtam a kereső segítségével rátalálni. További érdekesség, hogy ezeket a képeket – az adatbázis többi fotójától eltérően – nagyítva, 600 pixel szélességű méretben is meg lehet jeleníteni. Úgy gondolom, hogy jó lenne, ha az adatbázis valamennyi képét meg lehetne nézni ugyanebben a méretben és formában.

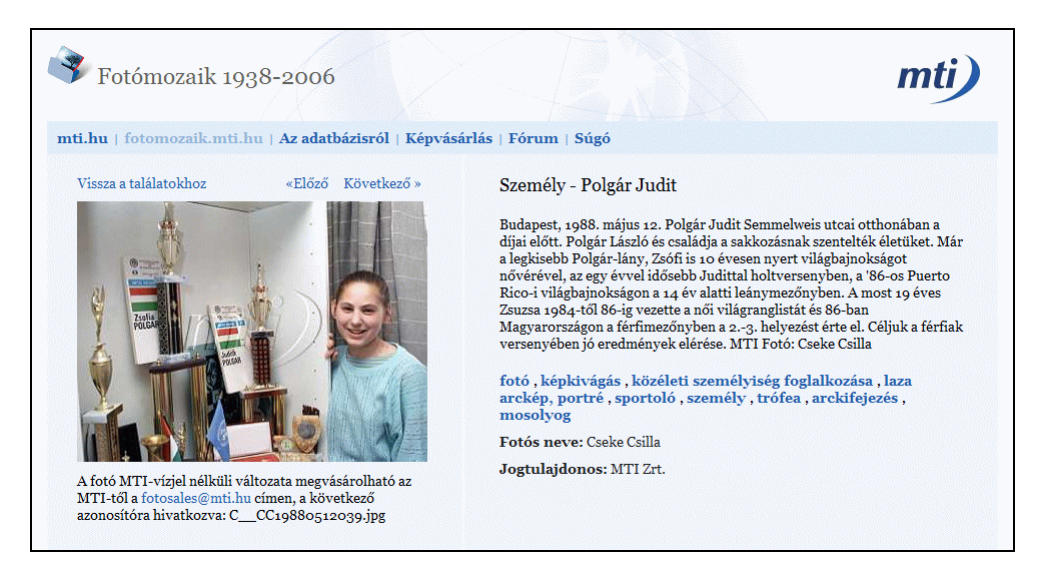

3. ábra **Egy rekord megjelenítése** 

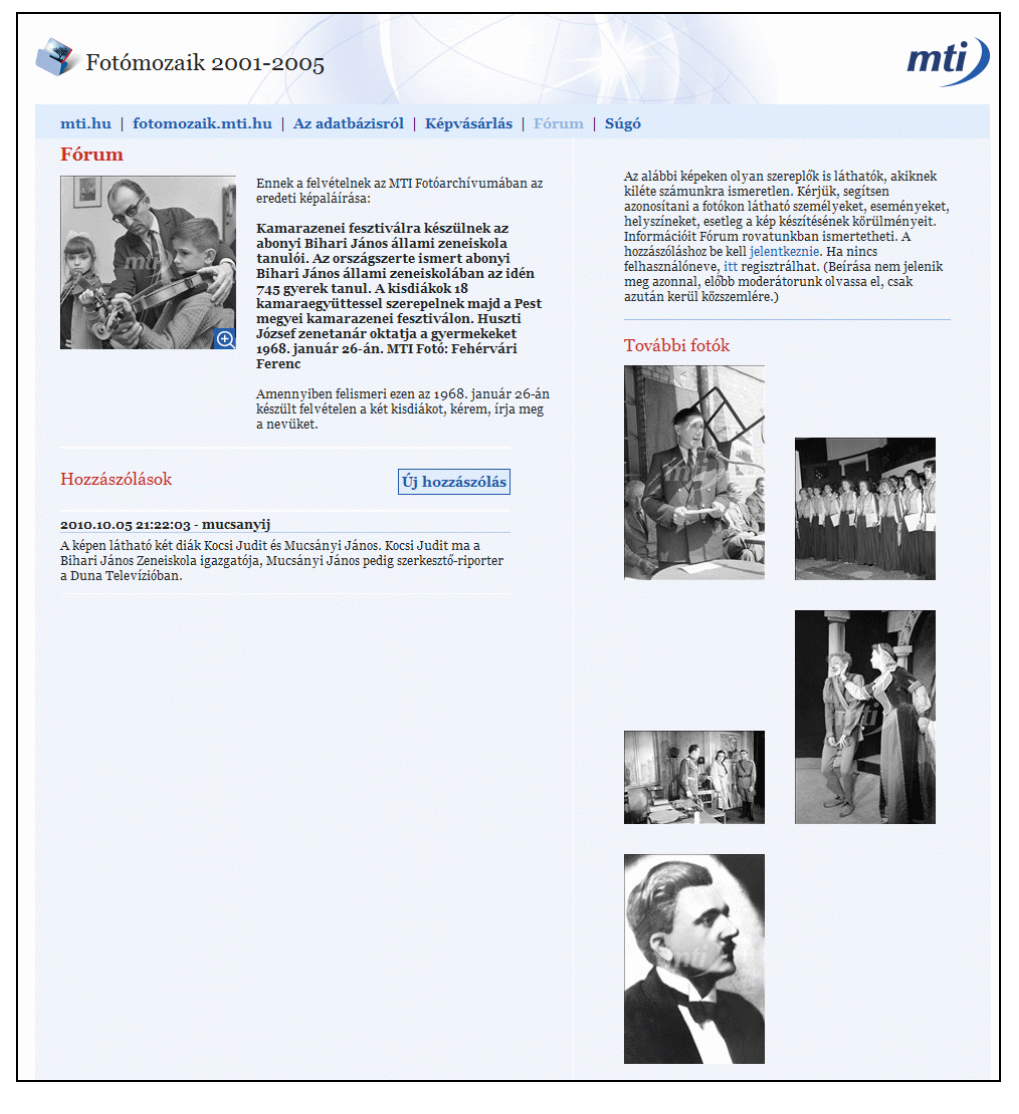

4. ábra **Fórum: segítségkérés a felhasználóktól**

● A portál forráskódjában nincsenek rögzítve metaadatok. A főoldal fejlécében a "Fotómozaik 1938– 2006" cím szerepel. A karakterek kódolása az egységes Unicode szabvány alapján történik.

# Magyar Digitális Képkönyvtár

**Honlap:** *http://www.kepkonyvtar.hu* **E-mail:** *info@kepkonyvtar.hu* **Fenntartó:** Országos Széchényi Könyvtár **Értékelés dátuma:** 2011. március 12. **Értékelő:** Kőrös Kata

# **Általános értékelés**

A *Magyar Digitális Képkönyvtár (MDK)* projekt az *Országos Széchényi Könyvtár (OSZK)* irányításával és 48 partnerkönyvtár részvételével 2008/2009-ben indult. A szolgáltatás létrehozását a *Reneszánsz Év* keretében az *Oktatási és Kulturális Minisztérium* támogatta.

Az MDK folyamatosan bővülő digitális képgyűjtemény, reprezentatív válogatás a partnerkönyvtárak és az OSZK tulajdonában lévő magyar és magyar vonatkozású dokumentumok digitális képeiből. A gyűjtőkört az oktatási, kutatási és kulturális céloknak megfelelően határozták meg, így a tartalom elsősorban kódexek, helytörténeti fotótárak anyagai, képeslapok, plakátok és más képi vagy képként szolgáltatott dokumentumok, például kéziratok digitalizált változataiból épül fel. Az MDK-ban szolgáltatott képek szabadon felhasználhatók tanuláshoz, ismeretszerzéshez és szórakozáshoz.

A gyűjtemény vizsgálata során tapasztalt hiányosságok ellenére a Magyar Digitális Képkönyvtárat példaértékű, sokfajta felhasználói igénynek megfelelő szolgáltatásnak tartom. Úgy vélem, hogy egy teljes értékű angol nyelvű felület kialakításával és a tartalom részben kétnyelvűvé alakításával külföldi kutatók számára is hasznos adatforrásul szolgálhatna. Különösen metakereső szolgáltatásának fejlesztésével, optimalizálásával valóban kiérdemelné irányító szerepét a magyarországi digitális képgyűjtemények között. A *Böngésző* funkció átgondolásával, a *Súgó* szövegek fejlesztésével igazán felhasználóbarát, és az adattartalom egységesítésével egyedülálló archívuma lehetne a magyarországi vizuális kultúrának.

#### **Részletes értékelés**

## *Felület, használhatóság, segítség*

- Az MDK nyitóoldalán *(5. ábra)* egy rövid ismertetőszöveget találunk a projektről. Az összes fontosabb szolgáltatás elérhető erről az oldalról a menüsor segítségével. A *Súgó*ban a menüpontok tartalmáról olvashatunk, és itt kapunk rövid ismertetőt a keresőűrlap és a böngésző használatáról. A szöveg elmaradt aktualizálására utal, hogy a *Partnereink* menüpontra *Könyvtárak* címen hivatkozik, továbbá a tájékoztató szerint bizonyos szolgáltatások, így a másolatkérés és a képeslapküldés csak regisztráció után vehetők igénybe. Előbbi valóban regisztrációt kér, a képeslapküldés azonban jelenleg enélkül is használható szolgáltatás. E rövid tájékoztató szövegek, úgy vélem, nem elégségesek egy felhasználóbarát felület kialakításához. A keresési példákkal ellátott, részletesebb súgó nagyobb segítséget jelentene, főleg ha a keresőűrlap oldalán is megjeleníthető volna. Az egyes képekkel végezhető, a Súgó által "kényelmi szolgáltatás"nak nevezett műveletekről a felhasználók csak saját felfedezéseik alapján tájékozódhatnak, pedig az elérhető puzzle-játék, illetve a Zoomifymegjelenítés érdeklődést kelthetne. Fontos volna, hogy az újabb fejlesztésekről ne csak a *Hírek* rovat tájékoztasson, hanem kerüljenek bele az általános ismertető szövegekbe is. Hasznos volna továbbá, ha az elérhető metakereső szolgáltatásra is felhívná valami a látogatók figyelmét.
- Sajnos a látogatottsági adatokat, statisztikákat a honlapon nem teszik hozzáférhetővé, a *Vendégkönyv* bejegyzései viszont arra utalnak, hogy rendszeres és visszatérő felhasználói vannak a gyűjteménynek. Csak az egyes képek megtekintésének számáról kapunk tájékoztatást a megjelenített rekordoknál.
- A *Partnereink* menüpont felsorolja az MDK számára tartalmat szolgáltató összes intézményt. Megtekinthetjük a könyvtárak elérhetőségeit, rögtön tájékozódhatunk nyitvatartásuk felől, és láthatjuk, hány képet töltöttek fel eddig a gyűjteménybe. Bár ez utóbbi adat a nem éppen közérthető "Valid dokumentumok száma" kifejezés után található. 52 intézmény szerepel a sorban. Ez alapján úgy tűnik, az indulás óta három új intézmény csatlakozott a projekthez. Innen egy mozdulattal eljuthatunk a böngészés oldalra, ahol főcím szerint megjelenítve, az adott intézmény rekordjaira szűkítve jelennek meg a találatok.

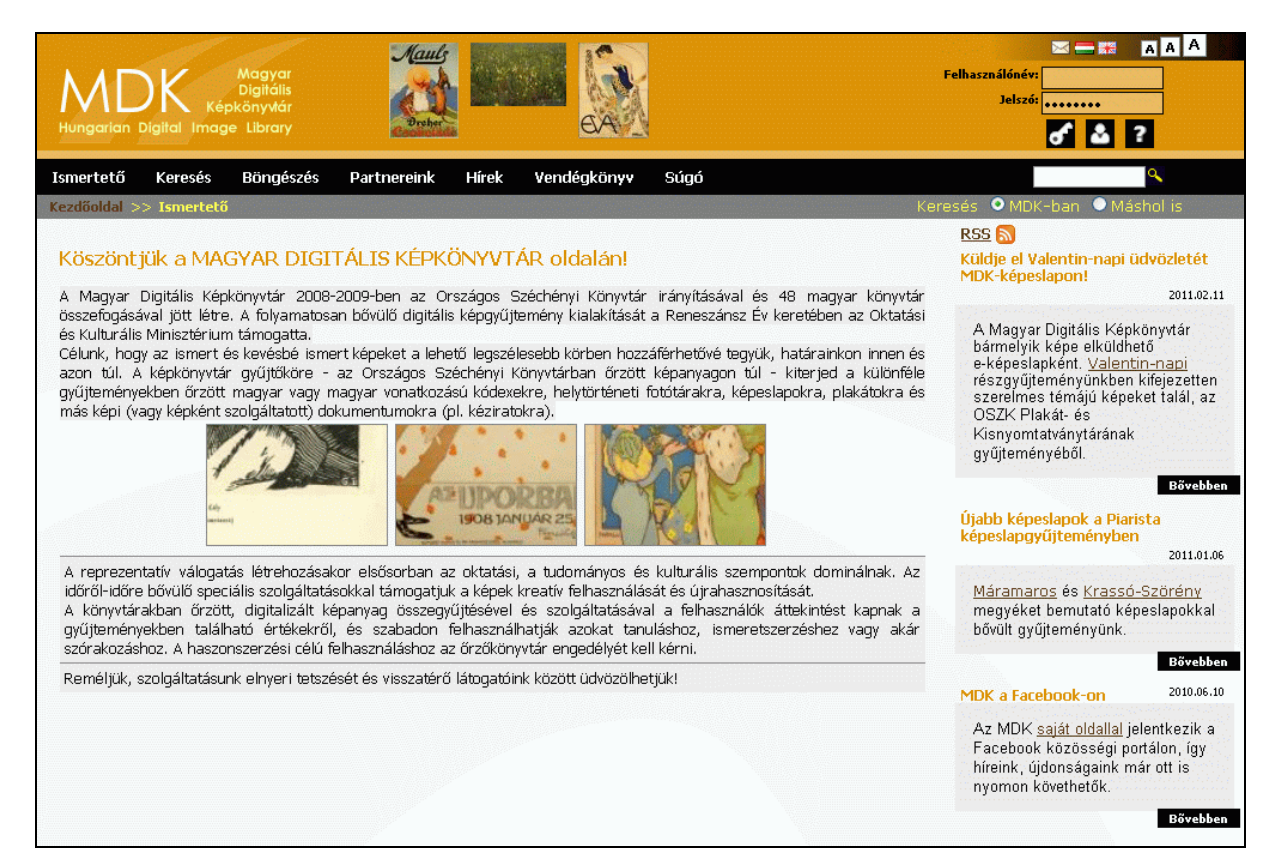

5. ábra **Az MDK nyitólapja**

- A láblécben található *Impresszum* a létrehozók és támogatók logóit tartalmazza, az *Adatvédelmi nyilatkozat* a regisztrációhoz kért adatok kezelésének elveiről tájékoztat, a *Kapcsolat* pont alatt pedig az üzemeltető intézmény: az *OSZK Elektronikus Dokumentum Központ* adatait és a működést koordináló személyek elérhetőségeit teszik közzé. A *Felhasználási feltételek* alatt mindössze egyetlen mondatot találunk, amely szerint a képek magán- és oktatási célokra szabadon felhasználhatók, minden más esetben az őrző könyvtárral kell egyeztetni. Ez az a sor, amelynek a regisztráció során meg kellene jelenni, de helyette csak egy "Felhasználási feltételek" kifejezést látunk, az *elolvasom* linkre kattintva.
- Az oldalnak nem alakítottak ki akadálymentes felületet, de a szövegméret a fejlécben található betűk segítségével változtatható. Sajnos nem minden oldalon egyformán oldották meg az állíthatóságot. Egyrészt bizonyos tartalmak megjelenítésében sokkal kisebb az eltérés az egyes betűméretek között, máshol pedig a betűméret változatlan marad. Nagy gondot okoz ez a *Böngésző* felületén, ahol a belépési pont és a szempont kiválasztására megadott mezők címkenevei

akkorára nőnek, hogy eltűnnek a mezők mögött, miközben a böngésző listában megadott kategóriák betűmérete nem változik. Sajnos a találati listák betűmérete is csak az egyik megjelenítési módban változik.

● A fejlécben lehetőségünk van angol nyelvre váltani. Az ismertető szöveg, a súgó szövege és az adatvédelmi alapelvek elérhetők angolul – igaz ez utóbbinál az útvonal sorban már magyarul látjuk: *Nyilatkozat*. A felhasználási feltételek helyett viszont ez a mondat jelenik meg: *This is the long description of news*, miközben az útvonalban a magyar verzióban is hibásan írt *Felhasználsái feltetelek* szöveget olvashatjuk... Komoly hiányosság, hogy a keresőűrlapok sem érhetők el angolul, a szempontok csak magyarul olvashatók, a böngészésnél pedig már a *Gyűjtemény* címkét sem fordították le, ahogy a *találatok száma*, *sorok száma*, *keresési feltételek* kifejezéseket sem. A metakereső csak magyar nyelvvel érhető el. Ha mindezek után mégis eljutna egy képtalálatig a magyarul nem tudó felhasználó, a rekordhoz tartozó adatlapról és a kapcsolódó funkciók közül semmit nem érthet meg, csak annyit, hogy megrendelheti a képet.

## *Kereső funkciók, találatok*

- Az MDK négy keresési opciót kínál. Az oldal fejlécében szerepel egy gyorskereső mező, amelynek segítségével az MDK állományában kereshetünk, vagy, ha bejelöljük a *máshol is* lehetőséget, akkor a kereséssel a rendszer az Anacleto metakereső aloldalára navigál.
- A gyorskeresés eredményei (10 találat egy oldalon) bélyegképméretben jelennek meg. Az oldalak között navigálhatunk. A találati listában a bélyegkép alatt a kép címe és az azt szolgáltató könyvtár neve látszik adott karakterszámig. A kurzort a kép fölé mozgatva a teljes főcím és az őrzőhely olvashatóvá válik. A találati lista fölötti kis ikonra kattintva egy másik megjelenítési módra is átválthatunk. Ekkor a bélyegkép mellett a teljes cím, és – ha ki van töltve – a *leírás* mező tartalma is megjelenik a listában, *Ismertető szöveg* címkével. Ebben a nézetben viszont már nem látjuk, mely intézmény a beküldője a képnek.
- Elsőre úgy tűnhet, hogy a gyorskereső mezőben működik az ékezetek nélküli keresés, de alaposabban szemügyre véve következetlenségeket találunk. Míg a *koronazasi jelvenyek* és *koronázási jelvények* keresőkifejezésekre ugyanannyi találatot kapunk, addig a *szovoipar* ékezetek nélkül már egyetlen találatot sem ad. Erre magyarázat lehet, hogy csak a rövid-hosszú ékezetpárok helyettesíthetők egymással, érthetetlen viszont, hogy a *kutatás* szó ékezettel 125, ékezet nélkül 17 találatot hoz. A karakterek kódolásával kapcsolatban a keresőkérdésben is némi problémát találunk. Ha ékezetes keresőkérdést írunk be, akkor egy rekordot megnyitva a *Vissza a találati listához* gomb már nem ad újra találatot, mert az újra lefuttatott keresésben az ékezetek helytelenül, UTF-8 kódokkal jelennek meg (pl. *Öszszes=koronázási jelvények*). A gyorskeresőbe írt kifejezéseket a rendszer automatikusan csonkoltnak tekinti, a kis- és nagybetűk között nem tesz különbséget.
- Az Anacleto metakereső aloldalán *(6. ábra)* elvileg több képgyűjtemény adatai között kereshetünk. Az MDK, a *DKA* (*Digitális Képarchívum*), a *Délvidéki Képzőművészeti Tár*, *Váli Dezső művei*, a *Moholy-Nagy Művészeti Egyetem Könyvtára*, a *Lengyel Menyhért Városi Könyvtár*, a *Hangtárnok*, az *ELTE Egyetemi Könyvtár* és a *Fórum Kisebbségkutató Intézet* képeslapgyűjteménye szerepelnek a kiválasztható adatforrások között. A gyűjtemények mögött szereplő számok azonban nem a bennük aktuálisan fellelhető képek számát mutatják, és a keresés nem is működik teljes körűen az adott adattárakban. A DKA tar-

talma már messze meghaladja a 7999-es számot, a Fórum képeslapgyűjteménye is közel kétezer tétellel nagyobb mára. Nem is találja meg a kereső az összes képet. Míg a Fórum saját keresőjén a *templom* kifejezéshez 1006 találat kapcsolódik, az Anacleto csak 557-et kapcsol hozzá a nevezett gyűjteményből. Kérdéses az is, hogyan szerepelhet olyan adatforrás (ráadásul csak ennyit feltüntetve: *Debrecen*), amely mögött a kereshető rekordok száma nulla... A *Google* feliratra kattintva az adott keresőkérdést lefuttathatjuk a Google segítségével további 9 webhely tartalmain, így végül az *Artpool*, a *Színészkönyvtár*, az *1956-os Intézet* vagy – egyebek mellett – a *Néprajzi Múzeum Fotógyűjteményei*ben meglévő képek adatai is hozzáférhetővé válnak. Innen közvetlenül elérhetők maguk a képek, vagy megtekinthetjük őket eredeti környezetükben is.

- A metakereső oldalával a fentieken túl más problémái is lehetnek a látogatónak. Működéséről, tényleges funkcióiról nehéz tájékozódni. A *Súgó* alatt ugyan itt legalább keresési példákat találunk, arra azonban semmi nem hívja fel a figyelmet, hogy a menüpontnak tűnő *Mezők* és *Adatforrások* pont valójában a keresőűrlap részét képezi, és itt állíthatjuk be, hogy mely mezőben és milyen adattárakban keressünk. Ráadásul a *Mezők* alatt a Dublin Core tizennégy adatelemtípusát csak angol nyelven találjuk. Csupán ha nem kapunk találatot, vagy ha a fejlécben látható *metakereső* feliratra kattintunk, akkor találunk némi tájékoztatást a keresésről. Ez viszont, mivel az oldalra csak keresést importálva juthatunk, aligha jut eszünkbe, ha újabb keresést szeretnénk indítani. A metakeresőt bemutató szöveget – talán kicsit bővebb információval – jól látható helyen kellene megjeleníteni, akár külön menüpontot képezni belőle az MDK főmenü sorában.
- Arra vonatkozóan, hogy a metakeresőben lefuttatott keresés eredményeként kapott listában milyen szempont szerint rendeződnek a rekordok, semmilyen információt nem kapunk. A bélyegképek mellett a tételek címe alatt a forrás neve van feltüntetve, az eredeti képek őrzőjének neve, nem az, hogy mely digitális gyűjtemény felől érkezik a találat, illetve egy *Megjegyzés* mezőben mindenféle hozzá kapcsolódó adat, amelyek sorrendje, a központozás hiánya teljesen összezavarhatja a felhasználót. Az Anacleto aloldalán az MDK logója fölött a *Beta version* felirat olvasható. A tesztelés alapján láthatjuk, hogy van mit fejleszteni még ezen a szolgáltatáson. Csak az az igazán megtévesztő, hogy arról, hogy a szolgáltatás még nem kész állapotú, e feliraton kívül

#### **TMT 58. évf. 2011. 6. sz.**

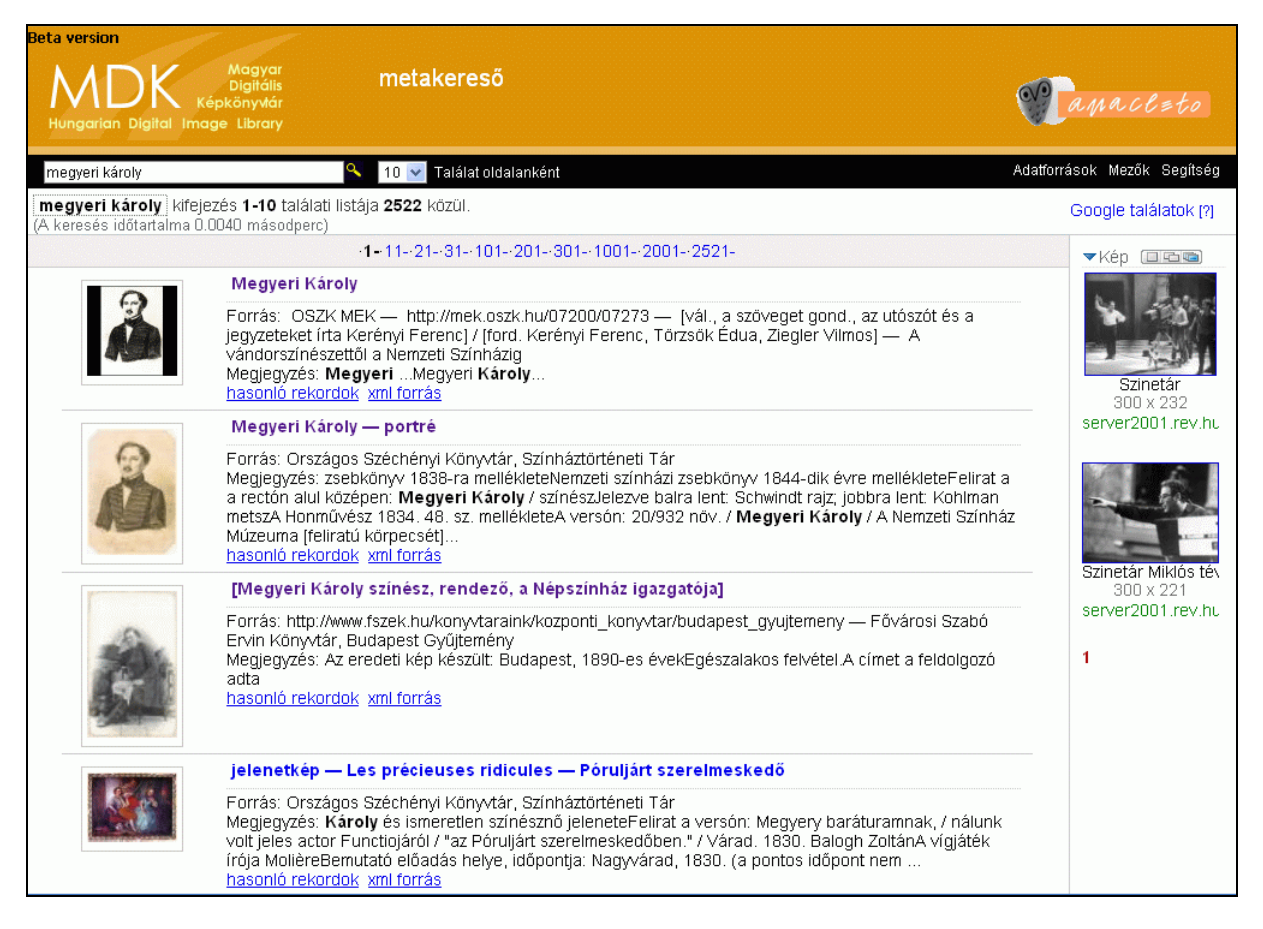

6. ábra **Az Anacleto metakereső egy találati listája**

sehol nem tájékoztatnak. Érdekesség, hogy az Anacletoval az MDK rekordjai között keresve olyan rekordot is találhatunk, amely az MDK keresőjén keresztül sehogy sem fellelhető. Például a *[Megyeri Károly színész, rendező, a Népszínház igazgatója]* című képet, amely a *megyeri károly* keresésre találat az Anacleton keresztül, de amelyet se cím alapján böngészve, se cím vagy tárgyszó, vagy bármely más adatelem szerint keresve nem kapunk meg az MDK keresőjéből.

● A *Böngészés* menüpont alatt az MDK teljes állományából automatikusan generált listák között böngészhetünk. Itt szinte az összes adatmező tartalma alapján létrehozott különböző listákba léphetünk be a betűrendben az általunk beírt kifejezéshez legközelebb álló ponton. Ha nem írunk semmit a kitölthető mezőbe, a kiválasztott szemponthoz tartozó összes kategóriát kilistázza a rendszer. Lehetőségünk van gyűjtemények szerint szűkíteni a listákat. Sajnos a listák hoszszúsága miatt a böngészés túl sok időt vesz igénybe. A böngésző lehetőség kialakítása álta-

lában véve olyan célt szolgál, hogy a felhasználó, ha nem tudja, pontosan mit keres, képet kaphasson egy gyűjtemény tartalmáról, illetve kedve szerint, egyszerűen tájékozódhasson az egyes listákban. A böngésző ennyi és ilyen hosszú listával eredeti funkcióját elveszíti. Az oldal látogatói számára szinte semmi értelme nincs a *Katalógus rekord*ok közötti böngészésnek például, ahol a listában az eredeti könyvtári rekordok URL-jei között lépegethet, már ha egyáltalán rájön, hogy a megadott szempont erre vonatkozik. Mi értelme lehet a megjegyzés mezőt megjeleníteni a böngészés felől, ha az első több mint 4500 találat a sorban csak számsorokat tartalmaz? Nem világos továbbá az egyes mezők tartalma sem. Részletes súgó nélkül hogyan tudhatja a látogató, van-e különbség az *alkotó neve* és a *szerző* között, vagy mi a különbség *főcím*, *cím* és *egyéb cím* között? Ráadásul, ha be akarunk lépni egy listába, sajnos nem is mindig a megfelelő oldalra ugrik az index. Ha a tárgyszavak között a színlapokat szeretnénk megtalálni, 10 találat oldalankénti megjelenítésében három oldalt vissza

#### **Dávid A. – Kőrös K.: Adattármustra. Képgyűjtemények 2.**

kell lapoznunk, és a keresett elemet nem emeli ki semmi. A hiba oka feltehetőleg az, hogy a böngészéskor az ékezetes karaktereket nem tudja kezelni a rendszer. Ha olyan kifejezéssel próbálkozunk, amely nem tartalmaz ékezetet, sikerül a megfelelő oldalra jutnunk, és egy félkövér kiemelés, illetve vonal jelzi, hol van a kifejezés. Sajnos ebben az esetben sem a lista élén jelenik meg, hanem az adott oldalon azon a helyen, ahová a betűrendbe kerül. A listák fölött kiválaszthatjuk, hogy 10, 25 vagy 50 tétel jelenjen-e meg az oldalon. Az 50-es számot választva viszont néha használhatatlanságig lassul az oldal, és lapozni sem lehet. A listákban az adott mező tartalma mellett láthatjuk, hogy hány rekord tartozik a kifejezéshez. A tételekre kattintva a rendszer a böngésző űrlap alatt megnyitja a böngészési szempont alapján leválogatott találati listát, ahonnan a képekre kattintva navigálhatunk tovább az egyes rekordokhoz. Mivel a böngésző listában nagyon sok, csupán egyetlen rekordhoz köthető adat szerepel, szerencsésebb volna, ha az ilyen rekordok közvetlen megjelenítésére is lenne mód.

● Összetett keresésre a *Keresés* menüpont alatt elérhető űrlappal van lehetőségünk *(7. ábra).*

Ezen az űrlapon kapunk egy ajánlót is a legfrissebb képekből. Tetszőlegesen változtatható számú keresőmezőt kombinálhatunk ÉS, VAGY, NEM operátorokkal. Keresési szempontként ugyanazok a mezők választhatók, mint a böngészés esetében, összesen 26 adattípus áll rendelkezésünkre. Kereshetünk a képek leíró adataiban: alkotók nevére, szerzőkre, különféle címtípusokra, megjelenési adatokra: helyre, kiadóra, megjelenés évére, az eredeti dokumentum típusára, az őrző intézmény és a jogtulajdonos adataira, illetve a képekhez kapcsolt tárgyszavakra, témakörökre. Bizonyos adattípusok, így a *Dokumentum nyelve*, az *Évszázad*, a *Témakör* és a *Típus neve*, listából választhatók. Apró kellemetlenség, hogy az évszázadok nem végig időrendi sorrendben szerepelnek, hanem a IX. és a XIX. század elcsúszik a listában. A kereső kis- és nagybetűkre nem érzékeny. Az ékezetes keresés ugyanúgy működik, ahogyan a gyorskeresőnél, de a találati listából a visszalépést itt nem befolyásolja. A keresőkifejezést a rendszer automatikusan csonkoltnak tekinti, helyettesítő karakterek használatára nincs mód.

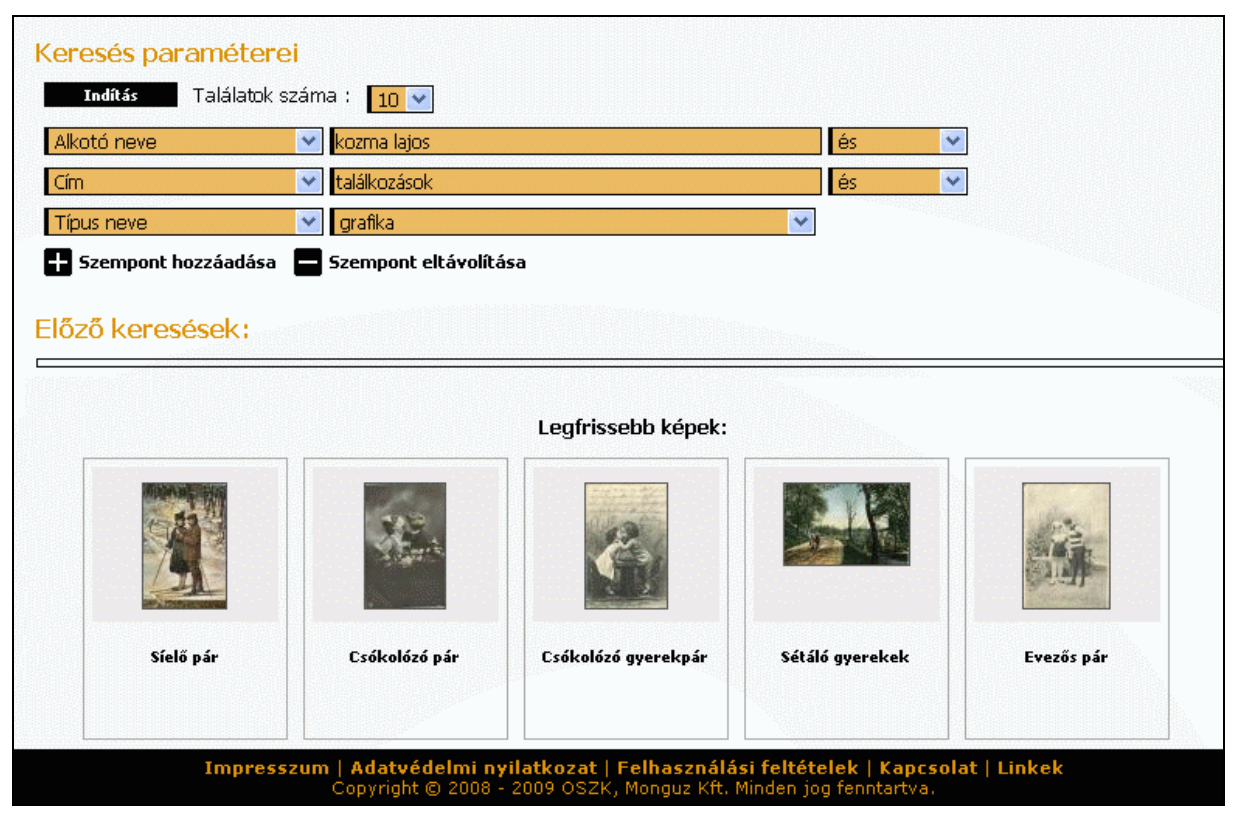

7. ábra **Az összetett keresés űrlapja**

#### **TMT 58. évf. 2011. 6. sz.**

- A keresés indításakor kiválaszthatjuk, hogy hány találat jelenjen meg egy oldalon, kellemetlen azonban, hogy ezt csak újabb keresés indításakor változtathatjuk meg. A találati lista rendezésére sincs módunk, azt hogy a képek milyen sorrendben jelennek meg, csak találgathatjuk. Az elvégzett kereséseket a rendszer tárolja, új keresés indításakor az *Előző keresések* alatt a korábbi kereséseink közül kiválaszthatunk egyet, ha a feltételeken módosítani akarunk, és egy mozdulattal újra beírhatjuk a mezőkbe. A találati lista ugyanazzal a két megjelenítési móddal rendelkezik, a bélyegképek fölött pedig ugyanúgy ott a megrendelés ikonja, akár megtekintés nélkül is a másolatkérő listába rakhatjuk a képeket, ha regisztrált felhasználók vagyunk.
- A találati listában a bélyegképekre vagy a címre kattintva eljuthatunk az egyes rekordok adatlapjaihoz. Az adatlapok szerkezete jól áttekinthető *(8. ábra).* A bal oldalon egy kisebb méretű nézőkép látható, mellette a cím alatt az adatok címkés formátumban. A *Részletek megtekintése* link segítségével az összes kapcsolódó adat előhívható, illetve opcionálisan elrejthető. Az adatlapok bizonyos elemei (a *Témakör*, a *Tárgyszó* és a *Típus neve* mezők) egyben linkek is, amelyek segítségével az adott kifejezéshez kapcsolódó további rekordokra egy mozdulattal elindíthatunk egy keresést. Egyetlen dolgot hiányolhatunk a részletes adatlapokról: a megjeleníthető, letölthető kép méretadatait.

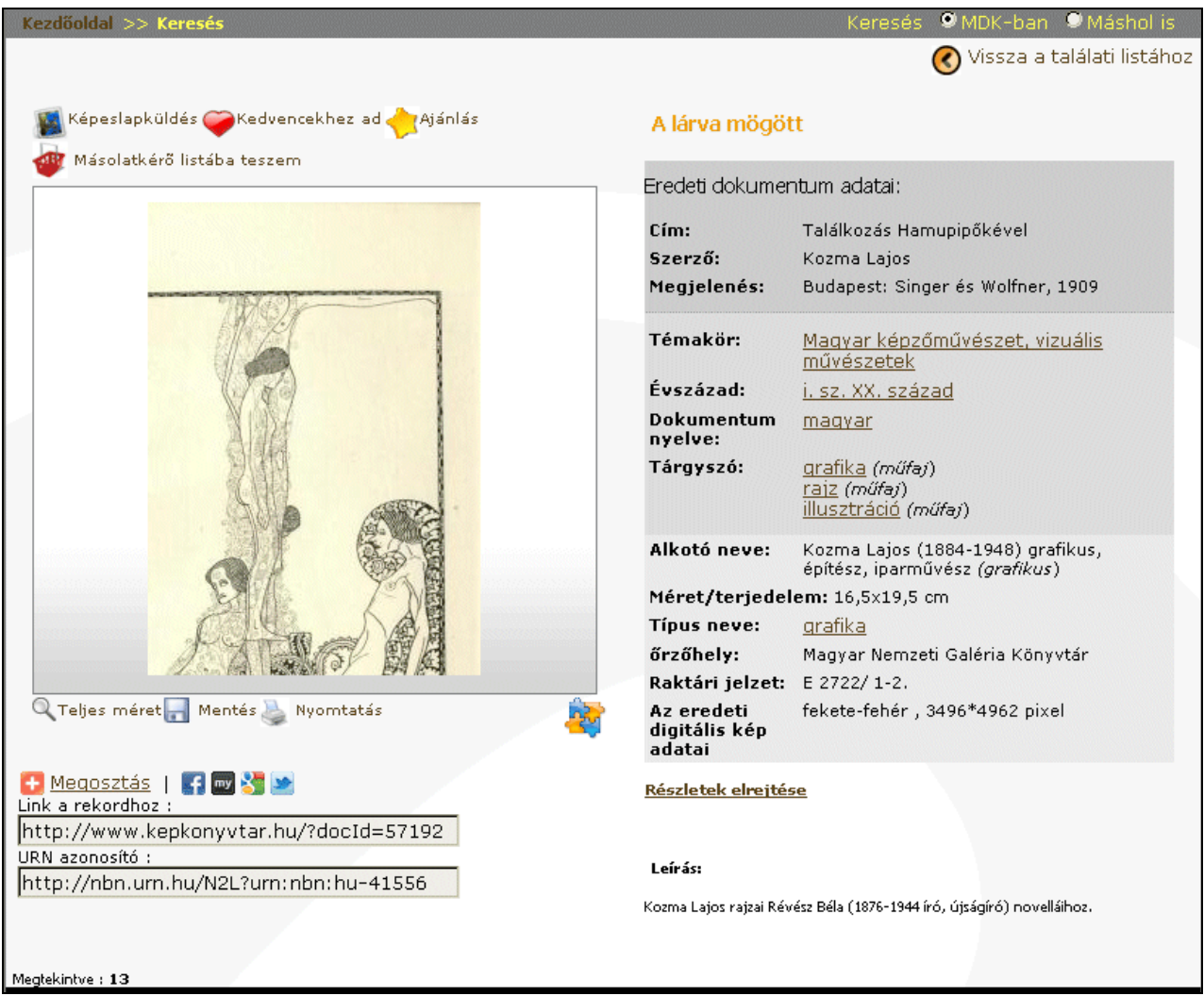

#### 8. ábra **Egy kép adatlapja**

- A nézőkép fölött különböző ikonokat találunk: elküldhetjük a képet képeslapként egy ismerősünknek, ajánlhatjuk neki szintén e-mailben, ha regisztrált felhasználók vagyunk, kedvencnek jelölhetjük, hogy aztán diavetítést készíthessünk a saját gyűjteményünkből, vagy másolatkérő listába tehetjük, és e-mailben az őrző intézménytől rendelhetünk belőle jobb minőséget. Lehetőségünk van továbbá a képek elmentésére vagy nyomtatására az adatlappal együtt. A kis puzzleikonra kattintva egy interaktív játékot is kipróbálhatunk, változtatható nehézségi szinten rakhatjuk ki az eredeti képet. További ikonok segítségével közösségi oldalainkon megoszthatjuk a képet ismerőseinkkel, vagy létrehozhatunk Google-könyvjelzőt is hozzá.
- Minden képhez egyedi URL cím és URN azonosító tartozik, így lehetővé teszik a képek hosszú távú azonosíthatóságát. A képek újrafelhasználását korlátozza és azonosításukat megkönnyíti, hogy vízjelezve vannak, így elmentett formájukban is megőrzik forrásukat.
- Azoknál a rekordoknál, ahol több kép tartozik össze (pl. egy kódex különböző lapjai), a nézőkép alatt egy filmszalagon jelennek meg a kis képek, amelyekre kattintva nagyobb méretben is megtekinthetjük őket. Minden képhez tartozik teljes méretű nézet is, a képre vagy a nagyító ikonra kattintva ez új ablakban nyílik meg. Bizonyos képek esetében, így az eredetileg nagy felbontású térképeknél egy Flash-alapú megjelenítési mód is lehetséges a Zoomify alkalmazással, amelynek segítségével a kisebb részletek is jó minőségben tekinthetők meg.

# *Tartalom, minőség*

- Az MDK gyűjtőköre tartalmilag igen széles spektrumú, gazdag és különböző oktatási és kutatási célokra egyaránt jól használható anyagokat láthatunk és kereshetünk itt egyben. A gyűjtemény képet ad a magyarországi könyvtárakban rejlő vizuális dokumentumok sokszínűségéről, folyamatos bővülése azt a reményt kelti a látogatóban, hogy idővel minden terület anyagai könnyen fellelhetők lesznek.
- Arra vonatkozóan, hogy jelenleg mekkora az MDK állománya, nem sikerült pontos adatot találnom. A *Hírek* szerint már 2009-ben elérte az állomány a 40 000-es tételszámot. A metakereső adatforrásaként 106 085 rekord van feltüntetve, de mint láthattuk, ez nem jelent biztos forrást.

## *Metaadatok, bibliográfiai információk*

- Az MDK adatlapjai alapos leírást adnak az egyes rekordokról. A leírások minősége azonban itt is eltérő. Mint minden olyan szolgáltatásnál, amely több partnerintézmény összefogásával működik, itt is találhatók egységesítést igénylő területek, amelyek fölött akkor sem szabad elsiklanunk, ha az adattartalomért az őrző intézmények felelnek. Az MDK adatstruktúrája a digitalizált anyagok nagyon finom leírását teszik lehetővé, a képek sok szempont szerint visszakereshetők, és nagy értékük van az alapos leírásoknak. Mégis akadnak olyan pontok, amelyek felülvizsgálatra szorulnának. Már az adatkitöltő útmutató is feltüntet olyan elemeket listáiban, amelyek egy látogató számára szinonimának tekinthetők és nem tud közöttük eligazodni. Nem világos például a keresőűrlapok felől, hogy a *cím* mező a képek forrásának tekinthető eredeti dokumentum címét jelöli, vagy az sem, mi teszi indokolttá, hogy külön típusként szerepeljen *fotó* és *fénykép*, *fotóalbum* és *fényképalbum*, vagy mit takarhat a *kép* mint típusjelölő.
- Hiába készül külön megfeleltetés az eltérő leírási gyakorlatokra, ha a rendszer lehetőséget ad évszám mezőbe méretadat bevitelére, és ha nincs szigorú ellenőrzése az adattartalomnak. Ha a látogató megtalálja a *típus* alatt szereplő 84 db. színlapot, nem fog tovább keresni, hogy az 546 db. *színlap* tárgyszóval rendelkező kisnyomtatványt is megtalálja. Hierarchikus, egységes tárgyszórendszer, besorolási rekordok a helynevek, személynevek mögött, ellenőrzött indexek – a hatékonyabb keresést ilyen eszközökkel lehetne elősegíteni.

Beérkezett: 2011. III. 17-én.

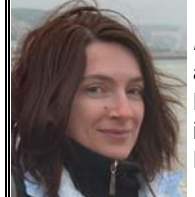

*Dávid Adrienne* az Országos Széchényi Könyvtár Digitális Gyűjtemény Osztályának informatikus könyvtáros munkatársa. E-mail: *[dadrienn@oszk.hu](mailto:dadrienn@oszk.hu)*

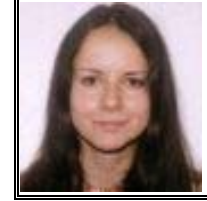

*Kőrös Kata*  a Petőfi Irodalmi Múzeum könyvtárosa. E-mail: *[korosk@pim.hu](mailto:korosk@pim.hu)*